## **Inhaltsverzeichnis**

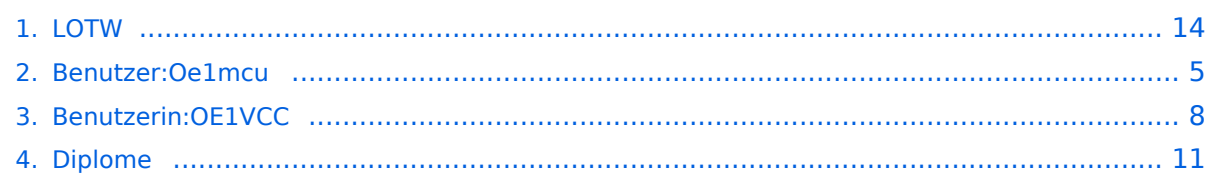

## **LOTW**

[Versionsgeschichte interaktiv durchsuchen](https://wiki.oevsv.at) [VisuellWikitext](https://wiki.oevsv.at)

#### **[Version vom 9. Dezember 2009, 23:52](#page-13-0)  [Uhr](#page-13-0) ([Quelltext anzeigen\)](#page-13-0)**

[Oe1mcu](#page-4-0) [\(Diskussion](https://wiki.oevsv.at/w/index.php?title=Benutzer_Diskussion:Oe1mcu&action=view) | [Beiträge\)](https://wiki.oevsv.at/wiki/Spezial:Beitr%C3%A4ge/Oe1mcu)

[← Zum vorherigen Versionsunterschied](#page-13-0)

**[Aktuelle Version vom 1. September](#page-13-0)  [2023, 09:42 Uhr](#page-13-0) ([Quelltext anzeigen](#page-13-0))** [OE1VCC](#page-7-0) [\(Diskussion](https://wiki.oevsv.at/w/index.php?title=Benutzerin_Diskussion:OE1VCC&action=view) | [Beiträge](https://wiki.oevsv.at/wiki/Spezial:Beitr%C3%A4ge/OE1VCC)) K [Markierung:](https://wiki.oevsv.at/wiki/Spezial:Markierungen) 2017-Quelltext-Bearbeitung

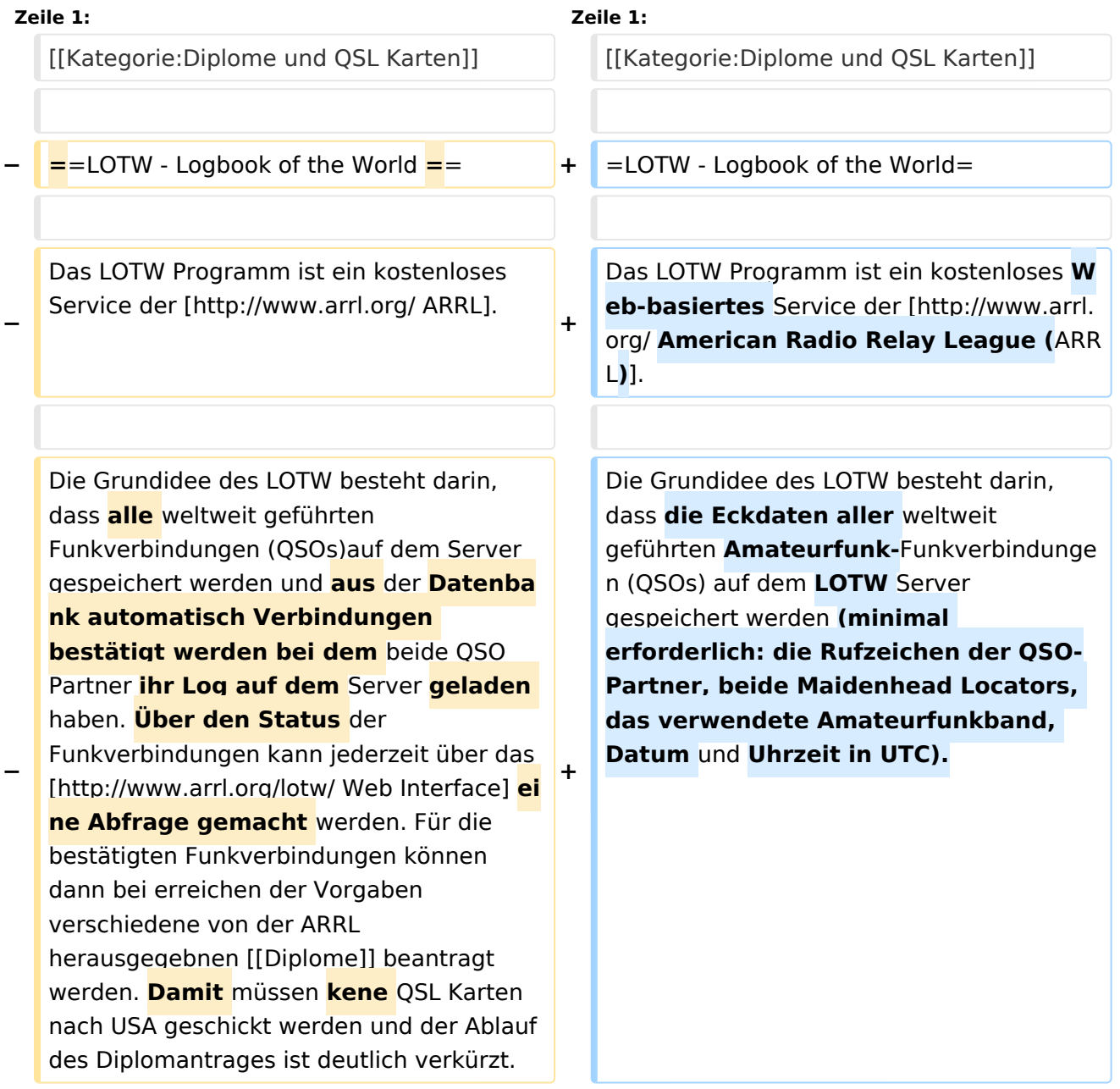

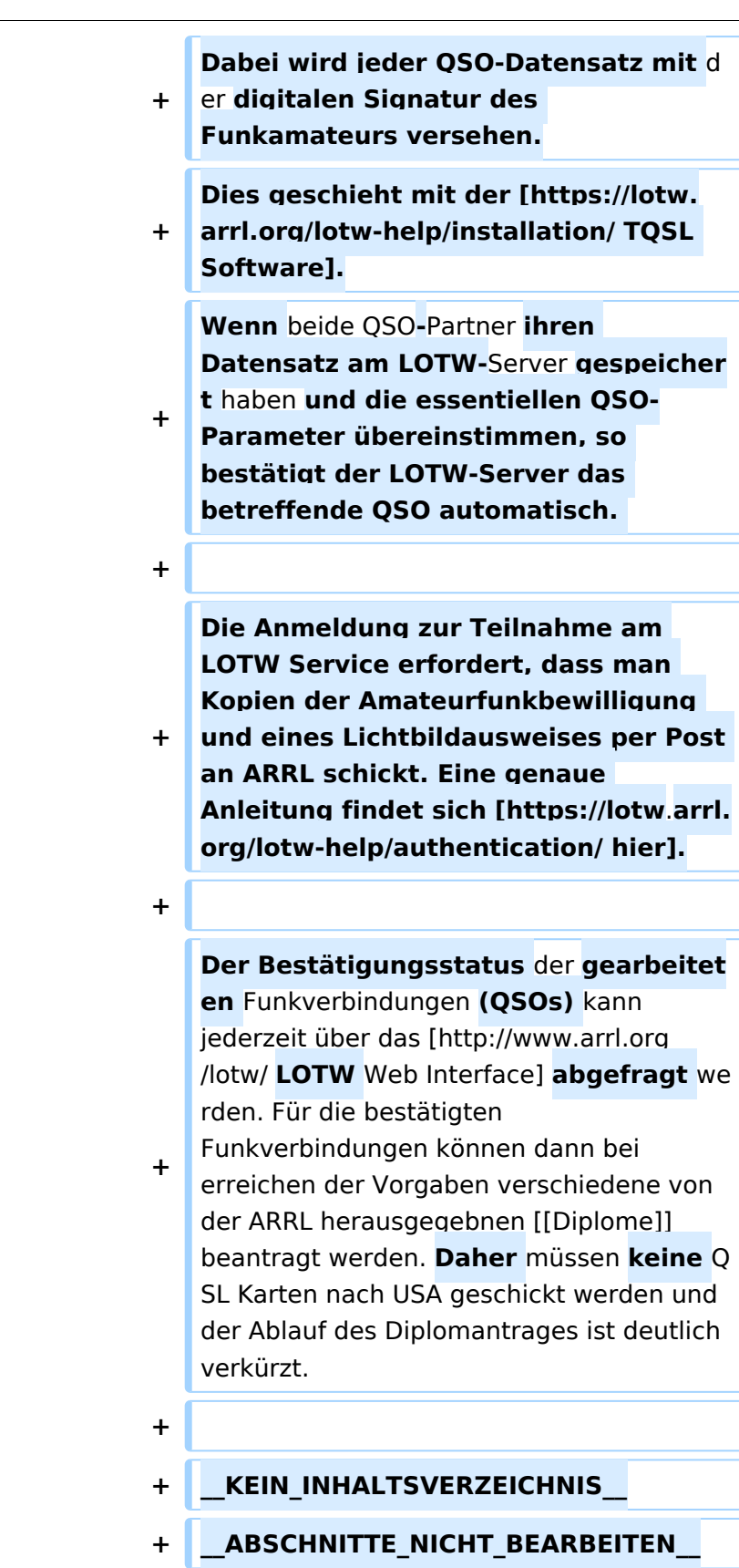

Das LOTW Programm ist ein kostenloses Web-basiertes Service der [American Radio Relay League](http://www.arrl.org/)  [\(ARRL\).](http://www.arrl.org/)

Die Grundidee des LOTW besteht darin, dass die Eckdaten aller weltweit geführten Amateurfunk-Funkverbindungen (QSOs) auf dem LOTW Server gespeichert werden (minimal erforderlich: die Rufzeichen der QSO-Partner, beide Maidenhead Locators, das verwendete Amateurfunkband, Datum und Uhrzeit in UTC). Dabei wird jeder QSO-Datensatz mit der digitalen Signatur des Funkamateurs versehen. Dies geschieht mit der [TQSL Software.](https://lotw.arrl.org/lotw-help/installation/) Wenn beide QSO-Partner ihren Datensatz am LOTW-Server gespeichert haben und die essentiellen QSO-Parameter übereinstimmen, so bestätigt der LOTW-Server das betreffende QSO automatisch.

Die Anmeldung zur Teilnahme am LOTW Service erfordert, dass man Kopien der Amateurfunkbewilligung und eines Lichtbildausweises per Post an ARRL schickt. Eine genaue Anleitung findet sich [hier](https://lotw.arrl.org/lotw-help/authentication/).

<span id="page-4-0"></span>[Versionsgeschichte interaktiv durchsuchen](https://wiki.oevsv.at) [VisuellWikitext](https://wiki.oevsv.at)

#### **[Version vom 9. Dezember 2009, 23:52](#page-13-0)  [Uhr](#page-13-0) ([Quelltext anzeigen\)](#page-13-0)**

[Oe1mcu](#page-4-0) [\(Diskussion](https://wiki.oevsv.at/w/index.php?title=Benutzer_Diskussion:Oe1mcu&action=view) | [Beiträge\)](https://wiki.oevsv.at/wiki/Spezial:Beitr%C3%A4ge/Oe1mcu) [← Zum vorherigen Versionsunterschied](#page-13-0)

**[Aktuelle Version vom 1. September](#page-13-0)  [2023, 09:42 Uhr](#page-13-0) ([Quelltext anzeigen](#page-13-0))** [OE1VCC](#page-7-0) [\(Diskussion](https://wiki.oevsv.at/w/index.php?title=Benutzerin_Diskussion:OE1VCC&action=view) | [Beiträge](https://wiki.oevsv.at/wiki/Spezial:Beitr%C3%A4ge/OE1VCC)) K [Markierung:](https://wiki.oevsv.at/wiki/Spezial:Markierungen) 2017-Quelltext-Bearbeitung

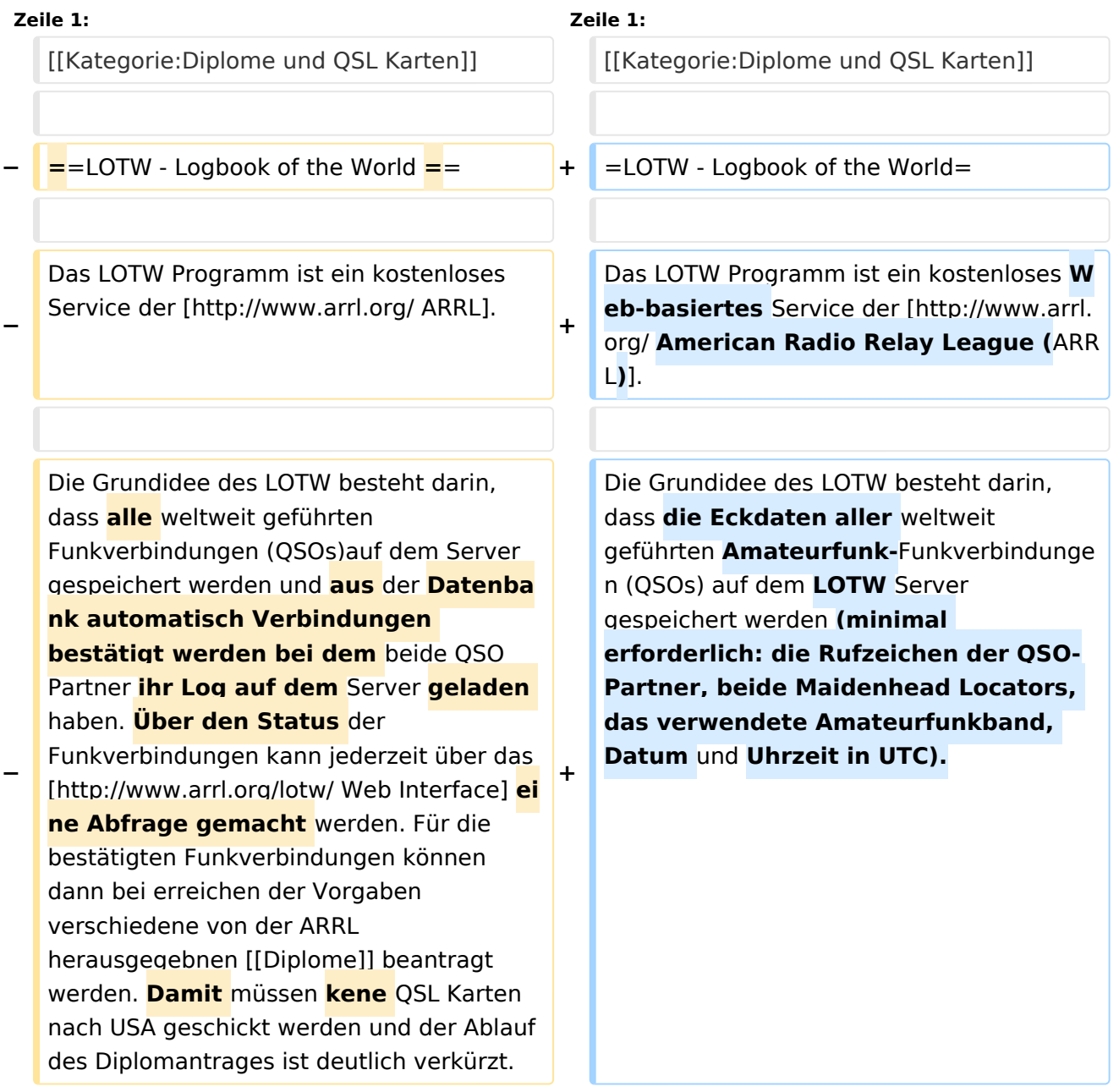

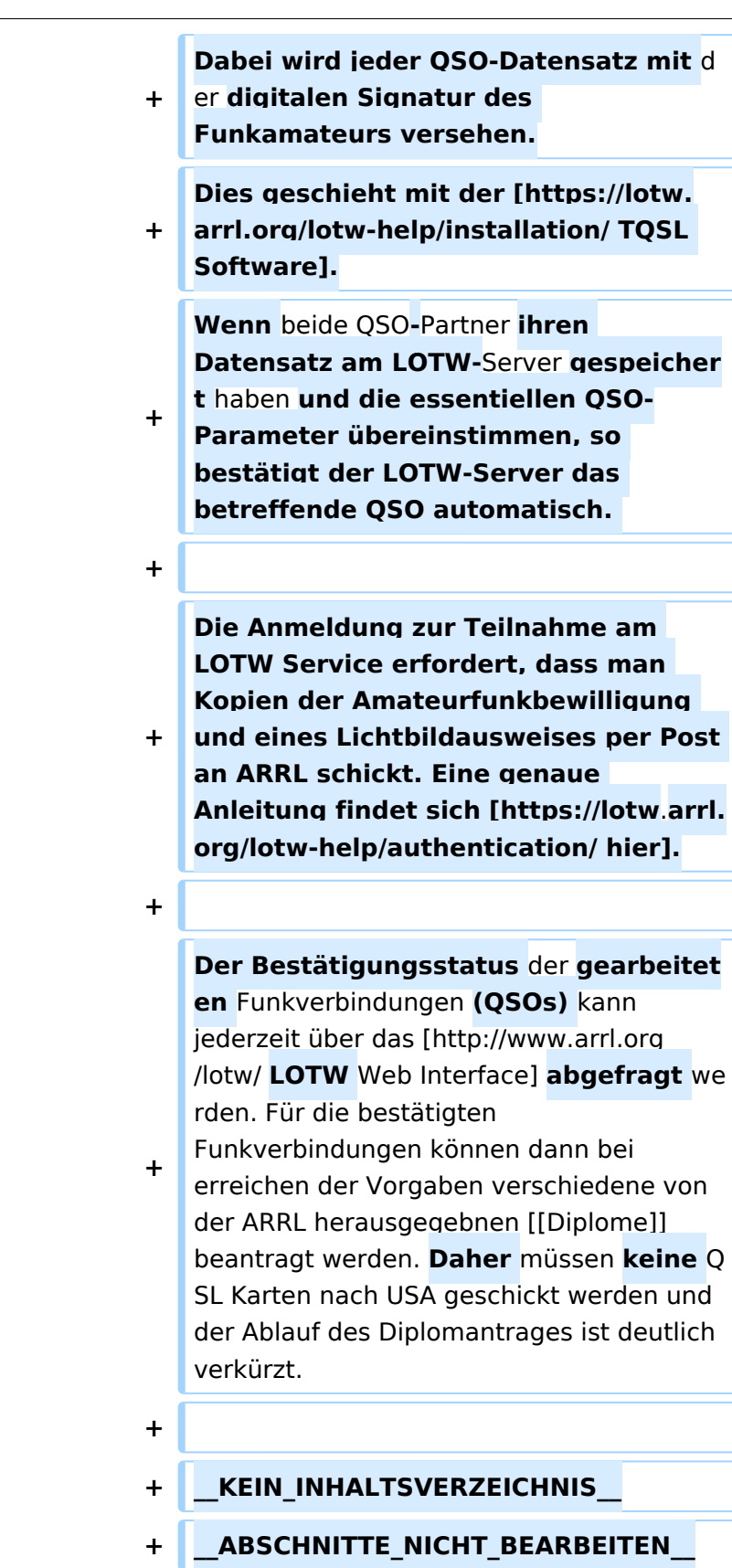

Das LOTW Programm ist ein kostenloses Web-basiertes Service der [American Radio Relay League](http://www.arrl.org/)  [\(ARRL\).](http://www.arrl.org/)

Die Grundidee des LOTW besteht darin, dass die Eckdaten aller weltweit geführten Amateurfunk-Funkverbindungen (QSOs) auf dem LOTW Server gespeichert werden (minimal erforderlich: die Rufzeichen der QSO-Partner, beide Maidenhead Locators, das verwendete Amateurfunkband, Datum und Uhrzeit in UTC). Dabei wird jeder QSO-Datensatz mit der digitalen Signatur des Funkamateurs versehen. Dies geschieht mit der [TQSL Software.](https://lotw.arrl.org/lotw-help/installation/) Wenn beide QSO-Partner ihren Datensatz am LOTW-Server gespeichert haben und die essentiellen QSO-Parameter übereinstimmen, so bestätigt der LOTW-Server das betreffende QSO automatisch.

Die Anmeldung zur Teilnahme am LOTW Service erfordert, dass man Kopien der Amateurfunkbewilligung und eines Lichtbildausweises per Post an ARRL schickt. Eine genaue Anleitung findet sich [hier](https://lotw.arrl.org/lotw-help/authentication/).

<span id="page-7-0"></span>[Versionsgeschichte interaktiv durchsuchen](https://wiki.oevsv.at) [VisuellWikitext](https://wiki.oevsv.at)

#### **[Version vom 9. Dezember 2009, 23:52](#page-13-0)  [Uhr](#page-13-0) ([Quelltext anzeigen\)](#page-13-0)**

[Oe1mcu](#page-4-0) [\(Diskussion](https://wiki.oevsv.at/w/index.php?title=Benutzer_Diskussion:Oe1mcu&action=view) | [Beiträge\)](https://wiki.oevsv.at/wiki/Spezial:Beitr%C3%A4ge/Oe1mcu) [← Zum vorherigen Versionsunterschied](#page-13-0)

**[Aktuelle Version vom 1. September](#page-13-0)  [2023, 09:42 Uhr](#page-13-0) ([Quelltext anzeigen](#page-13-0))** [OE1VCC](#page-7-0) [\(Diskussion](https://wiki.oevsv.at/w/index.php?title=Benutzerin_Diskussion:OE1VCC&action=view) | [Beiträge](https://wiki.oevsv.at/wiki/Spezial:Beitr%C3%A4ge/OE1VCC)) K [Markierung:](https://wiki.oevsv.at/wiki/Spezial:Markierungen) 2017-Quelltext-Bearbeitung

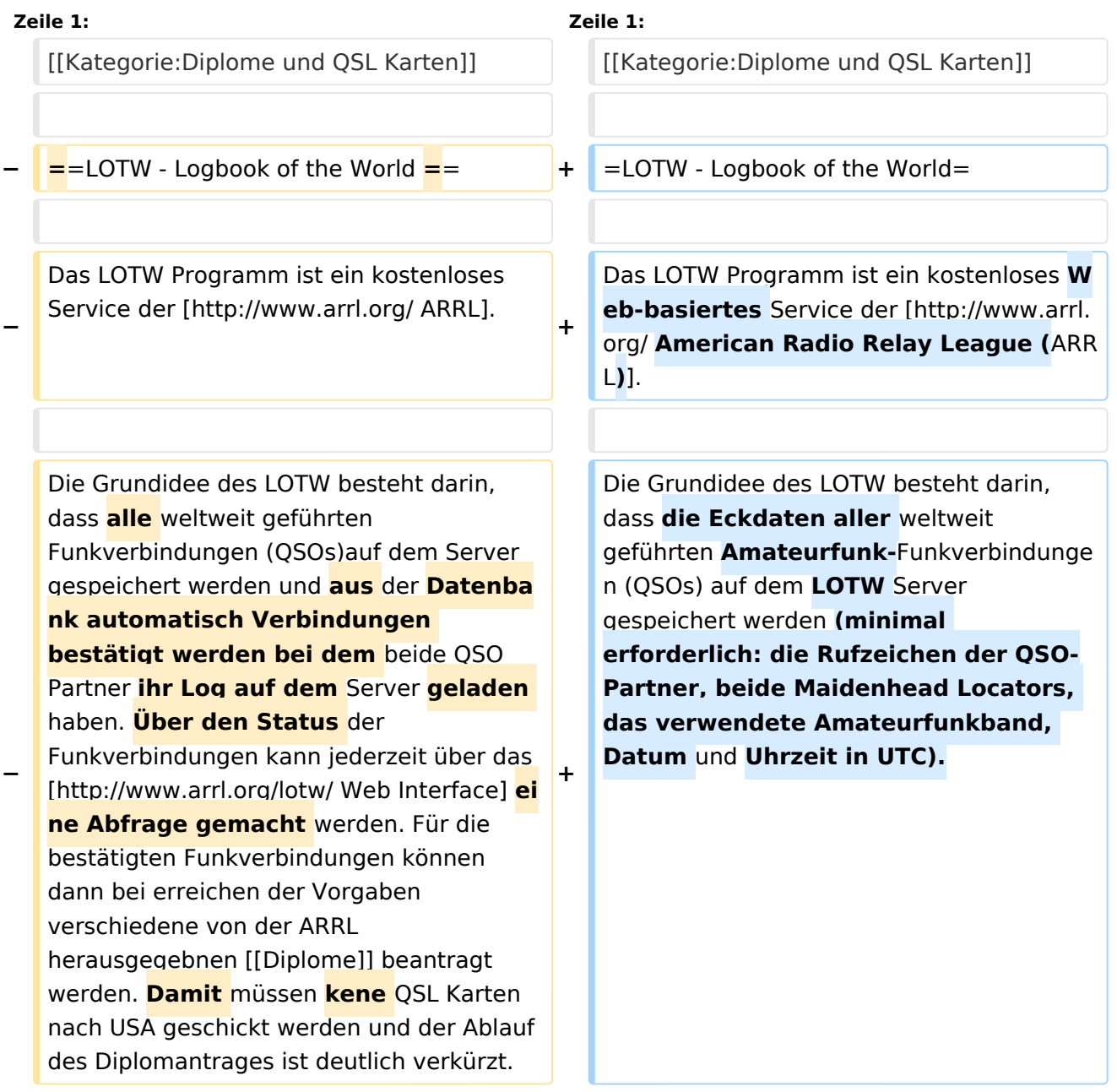

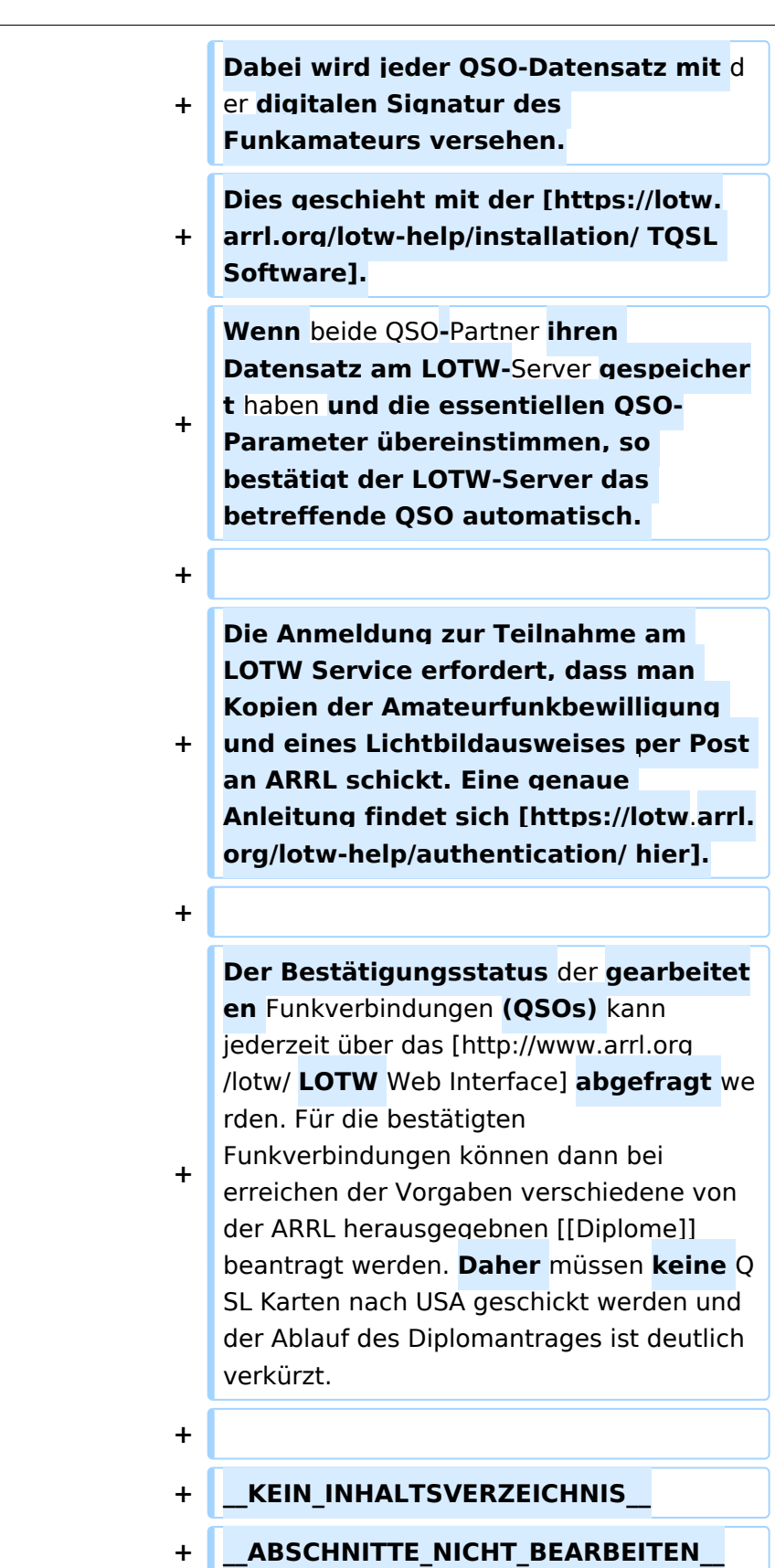

Das LOTW Programm ist ein kostenloses Web-basiertes Service der [American Radio Relay League](http://www.arrl.org/)  [\(ARRL\).](http://www.arrl.org/)

Die Grundidee des LOTW besteht darin, dass die Eckdaten aller weltweit geführten Amateurfunk-Funkverbindungen (QSOs) auf dem LOTW Server gespeichert werden (minimal erforderlich: die Rufzeichen der QSO-Partner, beide Maidenhead Locators, das verwendete Amateurfunkband, Datum und Uhrzeit in UTC). Dabei wird jeder QSO-Datensatz mit der digitalen Signatur des Funkamateurs versehen. Dies geschieht mit der [TQSL Software.](https://lotw.arrl.org/lotw-help/installation/) Wenn beide QSO-Partner ihren Datensatz am LOTW-Server gespeichert haben und die essentiellen QSO-Parameter übereinstimmen, so bestätigt der LOTW-Server das betreffende QSO automatisch.

Die Anmeldung zur Teilnahme am LOTW Service erfordert, dass man Kopien der Amateurfunkbewilligung und eines Lichtbildausweises per Post an ARRL schickt. Eine genaue Anleitung findet sich [hier](https://lotw.arrl.org/lotw-help/authentication/).

<span id="page-10-0"></span>[Versionsgeschichte interaktiv durchsuchen](https://wiki.oevsv.at) [VisuellWikitext](https://wiki.oevsv.at)

#### **[Version vom 9. Dezember 2009, 23:52](#page-13-0)  [Uhr](#page-13-0) ([Quelltext anzeigen\)](#page-13-0)**

[Oe1mcu](#page-4-0) [\(Diskussion](https://wiki.oevsv.at/w/index.php?title=Benutzer_Diskussion:Oe1mcu&action=view) | [Beiträge\)](https://wiki.oevsv.at/wiki/Spezial:Beitr%C3%A4ge/Oe1mcu) [← Zum vorherigen Versionsunterschied](#page-13-0)

**[Aktuelle Version vom 1. September](#page-13-0)  [2023, 09:42 Uhr](#page-13-0) ([Quelltext anzeigen](#page-13-0))** [OE1VCC](#page-7-0) [\(Diskussion](https://wiki.oevsv.at/w/index.php?title=Benutzerin_Diskussion:OE1VCC&action=view) | [Beiträge](https://wiki.oevsv.at/wiki/Spezial:Beitr%C3%A4ge/OE1VCC)) K [Markierung:](https://wiki.oevsv.at/wiki/Spezial:Markierungen) 2017-Quelltext-Bearbeitung

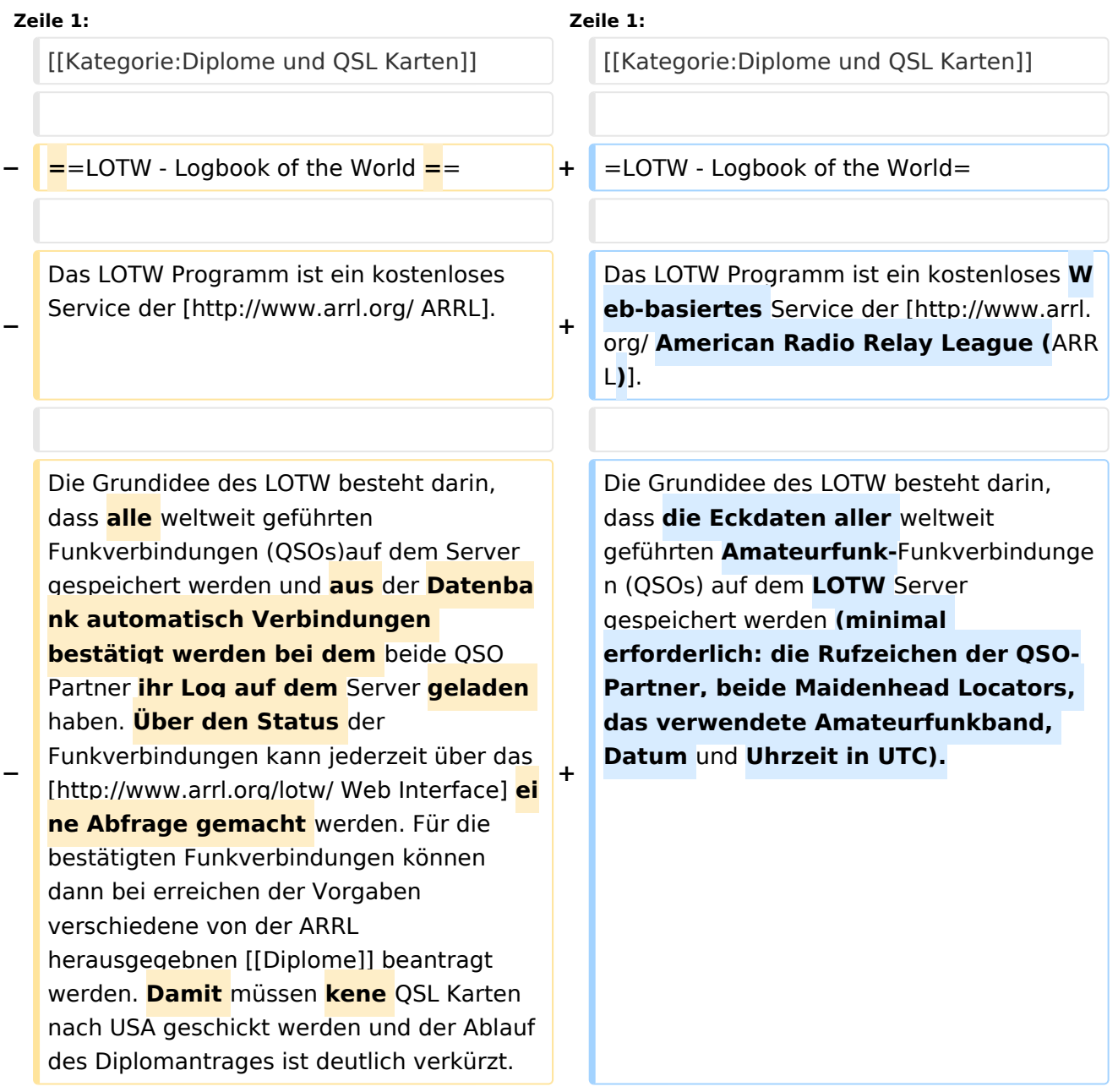

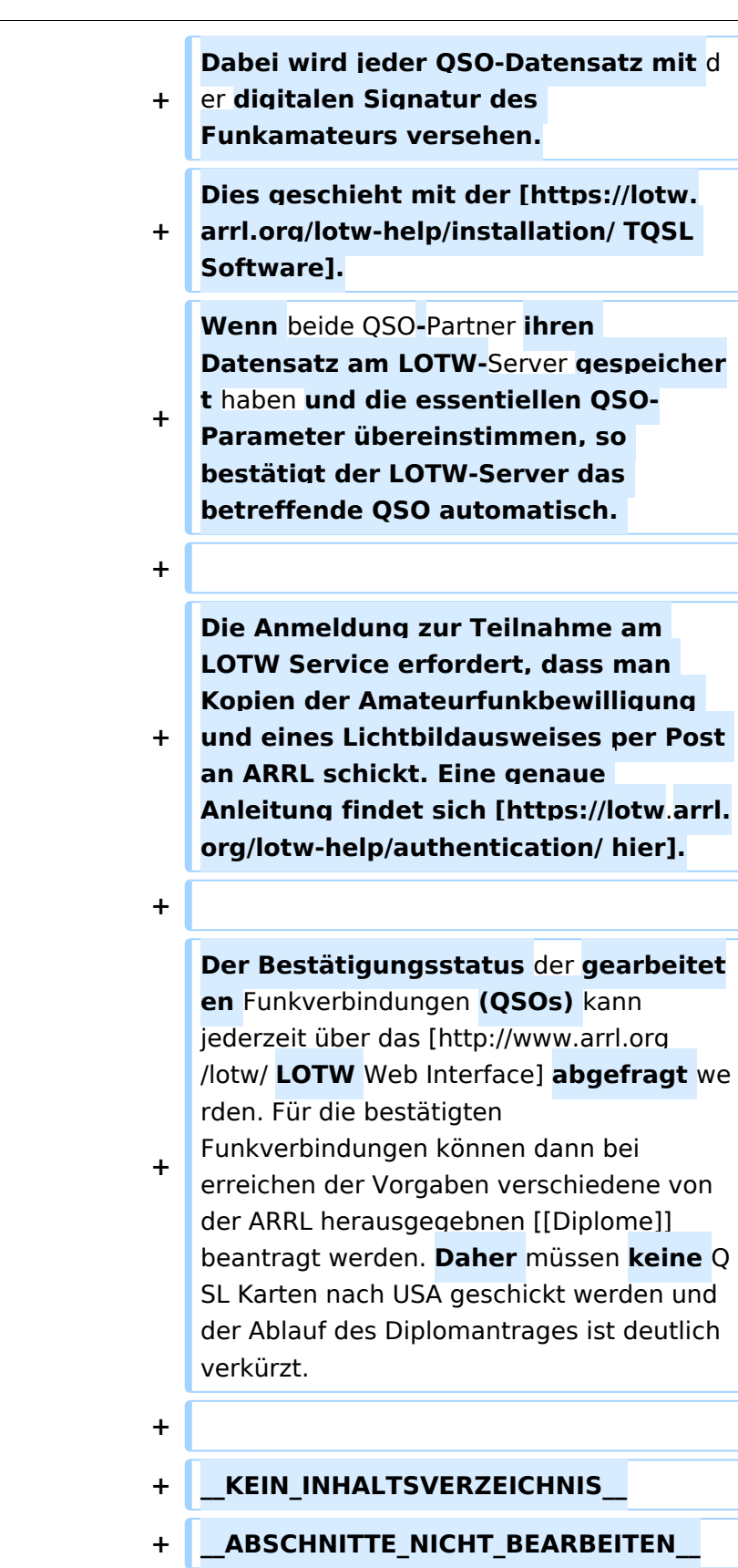

Das LOTW Programm ist ein kostenloses Web-basiertes Service der [American Radio Relay League](http://www.arrl.org/)  [\(ARRL\).](http://www.arrl.org/)

Die Grundidee des LOTW besteht darin, dass die Eckdaten aller weltweit geführten Amateurfunk-Funkverbindungen (QSOs) auf dem LOTW Server gespeichert werden (minimal erforderlich: die Rufzeichen der QSO-Partner, beide Maidenhead Locators, das verwendete Amateurfunkband, Datum und Uhrzeit in UTC). Dabei wird jeder QSO-Datensatz mit der digitalen Signatur des Funkamateurs versehen. Dies geschieht mit der [TQSL Software.](https://lotw.arrl.org/lotw-help/installation/) Wenn beide QSO-Partner ihren Datensatz am LOTW-Server gespeichert haben und die essentiellen QSO-Parameter übereinstimmen, so bestätigt der LOTW-Server das betreffende QSO automatisch.

Die Anmeldung zur Teilnahme am LOTW Service erfordert, dass man Kopien der Amateurfunkbewilligung und eines Lichtbildausweises per Post an ARRL schickt. Eine genaue Anleitung findet sich [hier](https://lotw.arrl.org/lotw-help/authentication/).

<span id="page-13-0"></span>[Versionsgeschichte interaktiv durchsuchen](https://wiki.oevsv.at) [VisuellWikitext](https://wiki.oevsv.at)

#### **[Version vom 9. Dezember 2009, 23:52](#page-13-0)  [Uhr](#page-13-0) ([Quelltext anzeigen\)](#page-13-0)**

[Oe1mcu](#page-4-0) [\(Diskussion](https://wiki.oevsv.at/w/index.php?title=Benutzer_Diskussion:Oe1mcu&action=view) | [Beiträge\)](https://wiki.oevsv.at/wiki/Spezial:Beitr%C3%A4ge/Oe1mcu) [← Zum vorherigen Versionsunterschied](#page-13-0)

**[Aktuelle Version vom 1. September](#page-13-0)  [2023, 09:42 Uhr](#page-13-0) ([Quelltext anzeigen](#page-13-0))** [OE1VCC](#page-7-0) [\(Diskussion](https://wiki.oevsv.at/w/index.php?title=Benutzerin_Diskussion:OE1VCC&action=view) | [Beiträge](https://wiki.oevsv.at/wiki/Spezial:Beitr%C3%A4ge/OE1VCC)) K [Markierung:](https://wiki.oevsv.at/wiki/Spezial:Markierungen) 2017-Quelltext-Bearbeitung

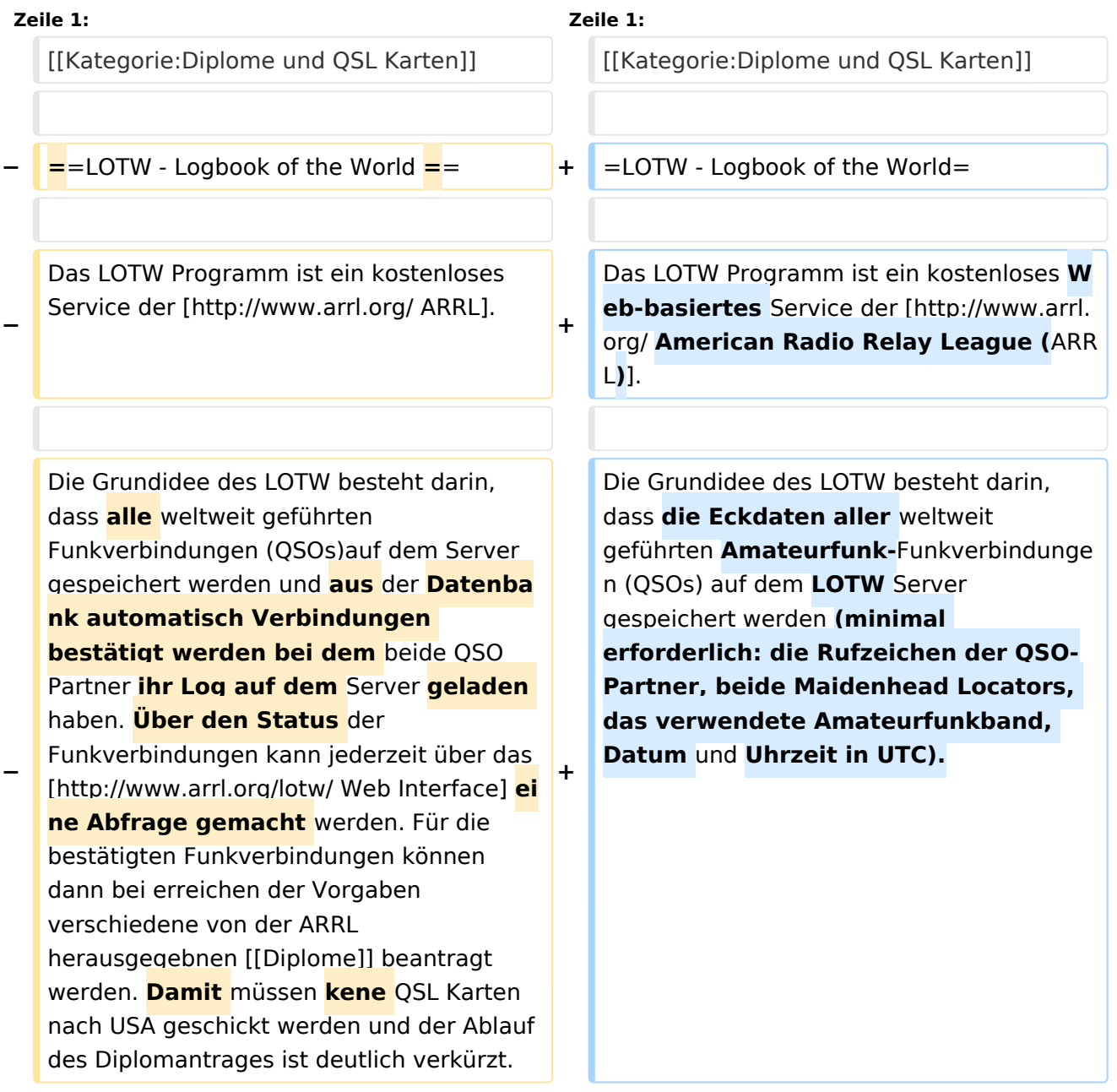

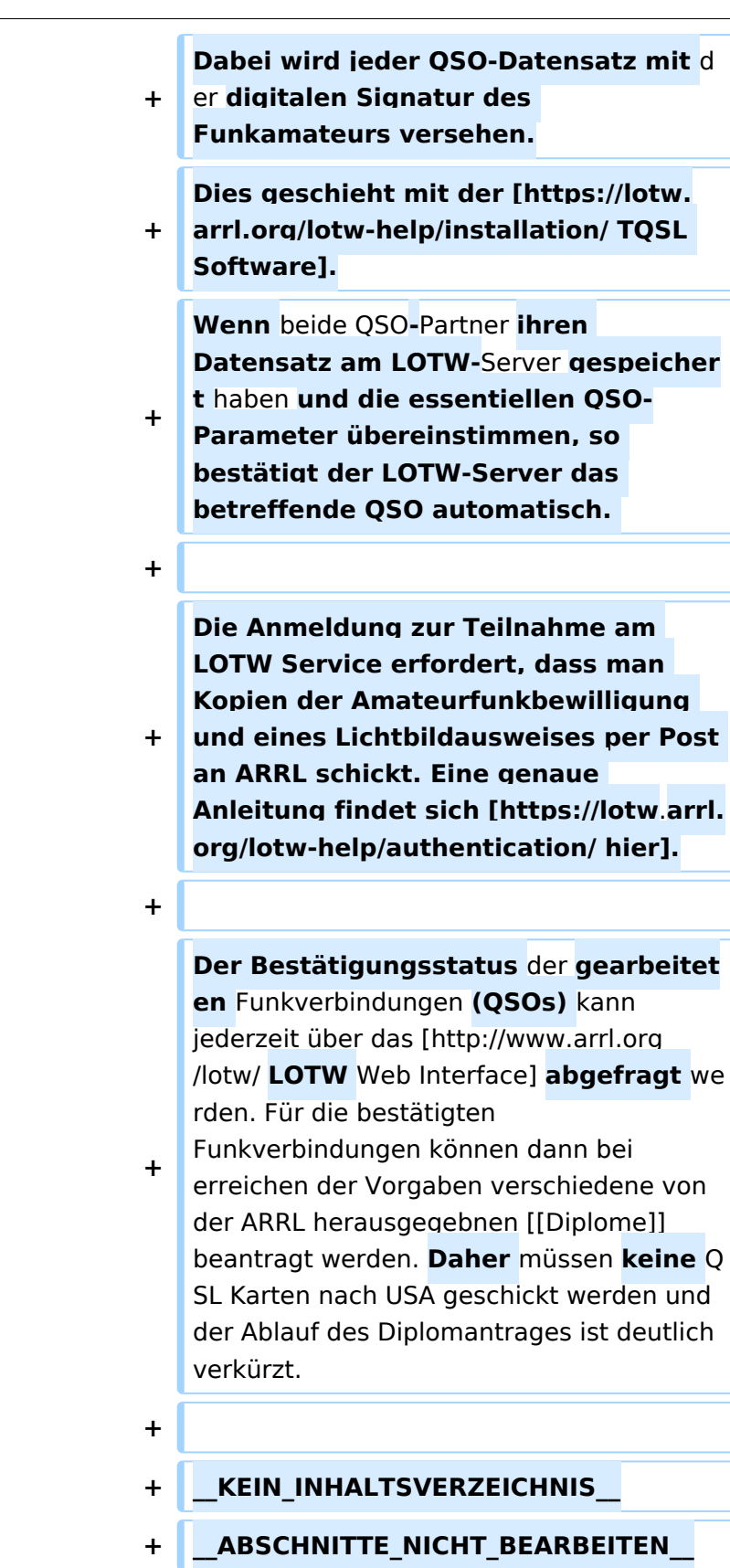

Das LOTW Programm ist ein kostenloses Web-basiertes Service der [American Radio Relay League](http://www.arrl.org/)  [\(ARRL\).](http://www.arrl.org/)

Die Grundidee des LOTW besteht darin, dass die Eckdaten aller weltweit geführten Amateurfunk-Funkverbindungen (QSOs) auf dem LOTW Server gespeichert werden (minimal erforderlich: die Rufzeichen der QSO-Partner, beide Maidenhead Locators, das verwendete Amateurfunkband, Datum und Uhrzeit in UTC). Dabei wird jeder QSO-Datensatz mit der digitalen Signatur des Funkamateurs versehen. Dies geschieht mit der [TQSL Software.](https://lotw.arrl.org/lotw-help/installation/) Wenn beide QSO-Partner ihren Datensatz am LOTW-Server gespeichert haben und die essentiellen QSO-Parameter übereinstimmen, so bestätigt der LOTW-Server das betreffende QSO automatisch.

Die Anmeldung zur Teilnahme am LOTW Service erfordert, dass man Kopien der Amateurfunkbewilligung und eines Lichtbildausweises per Post an ARRL schickt. Eine genaue Anleitung findet sich [hier](https://lotw.arrl.org/lotw-help/authentication/).